## [Download](http://evacdir.com/ZG93bmxvYWR8YlAxZERKMWZId3hOalUxTXpNMU1UZ3hmSHd5TlRrd2ZId29UU2tnVjI5eVpIQnlaWE56SUZ0WVRVeFNVRU1nVmpJZ1VFUkdYUQ.geraniums.minyans.V29tYmxlIE1QRUcgVmlkZW8gV2l6YXJkIERWRCA1LjAuMS4xMDUgS2V5LVRlYW1HQlogLnJhcgV29.intonations.saponin/suitedness.mudpack)

Please note: these are repair files for version 5.0.1 of Womble's MPEG Video Wizard DVD... Using the watermarkfree YouTube converter, you can obtain the original file and edit/remove the watermark (if any) from the copied file. In addition, you can play the video file you have. NOTE: It is highly recommended to use the perfect input and output formats and settings (bit rate, resolution, compression, frame rate, etc.) in order to maintain high-quality of the output videos. How to use: After download and unzip the file to any location of your computer, double-click on the MP3 video to launch the "MP3 Video Converter". It will automatically import and detect the video quality and video format (AVI, MP4, MOV, MPEG, 3GP, WMV, FLV, etc.) Click on the "Add" button to import the video file. Click on the "Settings" button to play the conversion video. Click "Output File" to set the output formats. General settings: Normal: The minimum converting speed is 1. The maximum converting speed is 5. If the original file will be cut, the output file will be empty. Fastest: The minimum converting speed is 1. The maximum converting speed is 5. The output file will be copied if the original video file is greater than 50%. Custom: The minimum converting speed is 1. The maximum converting speed is 5. Reset: Click "Reset" to reset all parameters to default values. \*.NFO Click "Add" to add the.NFO file (Win version) to the output file. If the.NFO file (Win version) is not found in the output file, click on the "Show All Items" button. Click on "OK" button to confirm. FLV Click "Add" to add the FLV file (Android version) to the output file. If the FLV file (Android version) is not found in the output file, click on the "Show All Items" button. Click on "OK" button to confirm. \*\*.MP4 Click "Add" to add the MP4 file (Android version) to the output file. If the MP4 file (Android version) is not

**Womble MPEG Video Wizard DVD 5.0.1.105 Key-TeamGBZ .rar**

Womble MPEG Video Wizard DVD 5.0.1.105 + Key-TeamGBZ.rar Womble MPEG Video Wizard DVD + Key-TeamGBZ.rar; MPEG Video Wizard. Serial Number Keygen for All Versions; MPEG Video Wizard DVD 5.0.1.105 12/Â. I have a problem with my DVD video i try to burn the MP4 DVD video but it isn't work and the program stop when it start to burn it. There are no error on screen and my DVD video is at max quality. There are no hardware problems. I have a laptop with ubuntu v. 10.10 and KDE desktop. A: The problem is, that there is no newer version of the application, the old version have the bug, that it is only allowed to do as much as 50% of the movie and then it stops. There is only a patch for the old version on sourceforge, but it is for linux (which you are not using), and it does not work, because theres a new version of the application, which works for the newest version of the DVD contents (which you are using). The problem is, that the new version of the application is not Open Source, which means, that there is

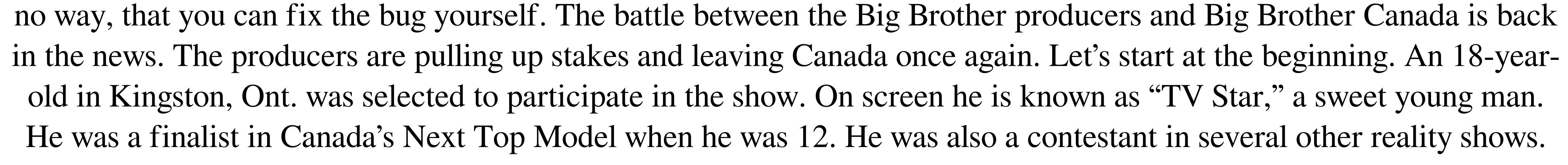

He has a bit of a following on Instagram and Facebook. He is a regular at Toronto's Power Plant club. He was wellknown to the hosts, producers and cameras. It appeared he had no chance to win. The producers had a better chance of finding a random, unemployed homeless person to enter the house. The producers seem to think that Canada has a great number of schlubby houseguests. This year's crop was never going to inspire any sympathy with the public. When the houseguests can't remember the candidates, the voters have no edd6d56e20

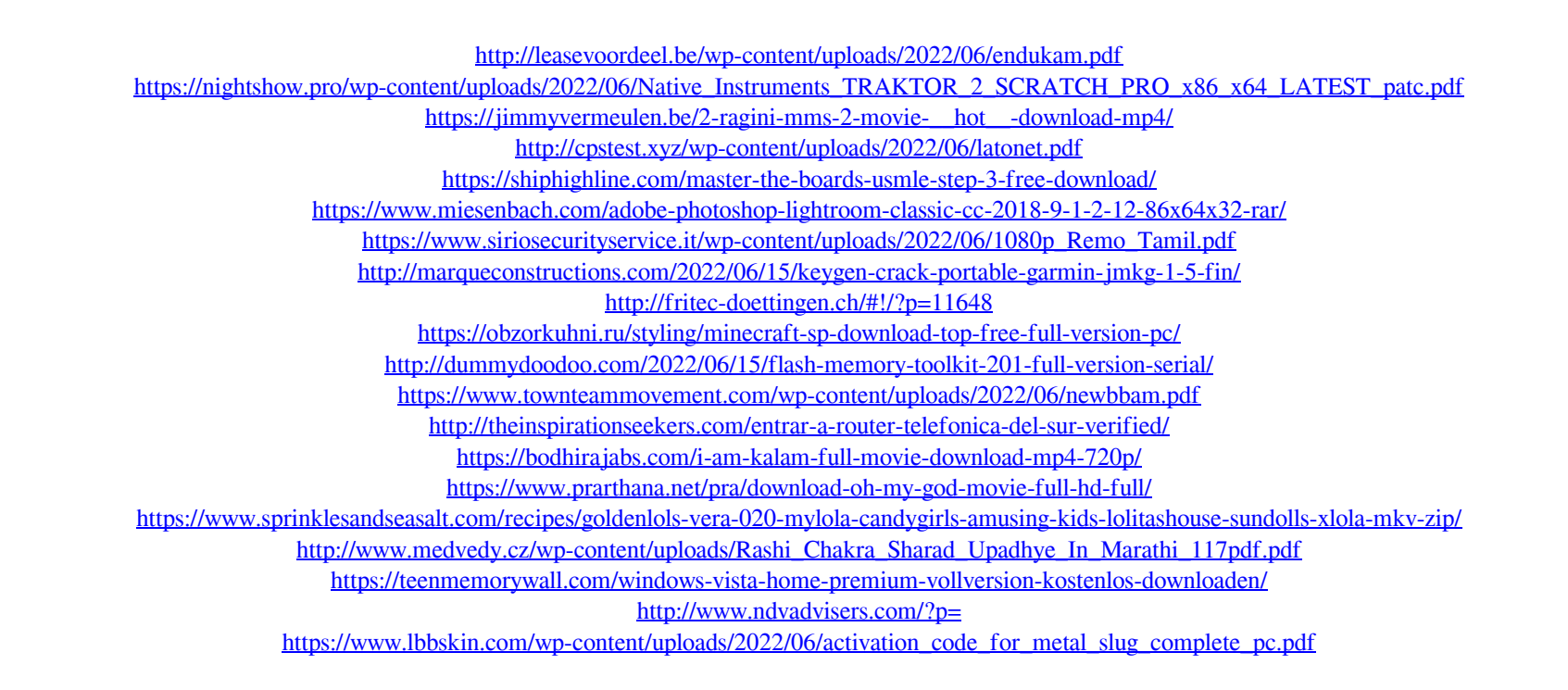